No.001 No.015

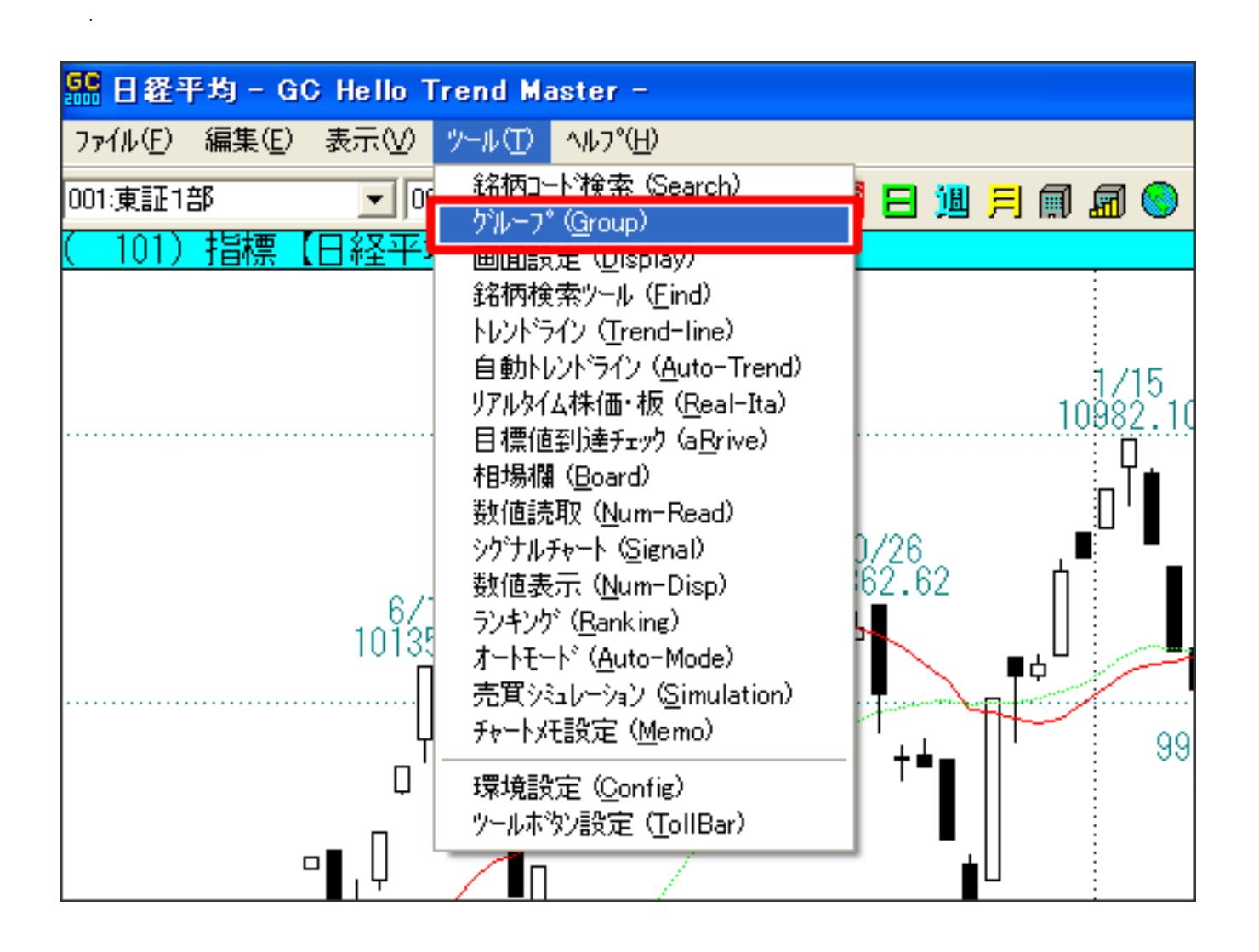

2.「銘柄グループ設定画面」が開きます。  $No.001$ 

 $17$ 

機能:

機能:

3.「登録」ボタンをクリックします。

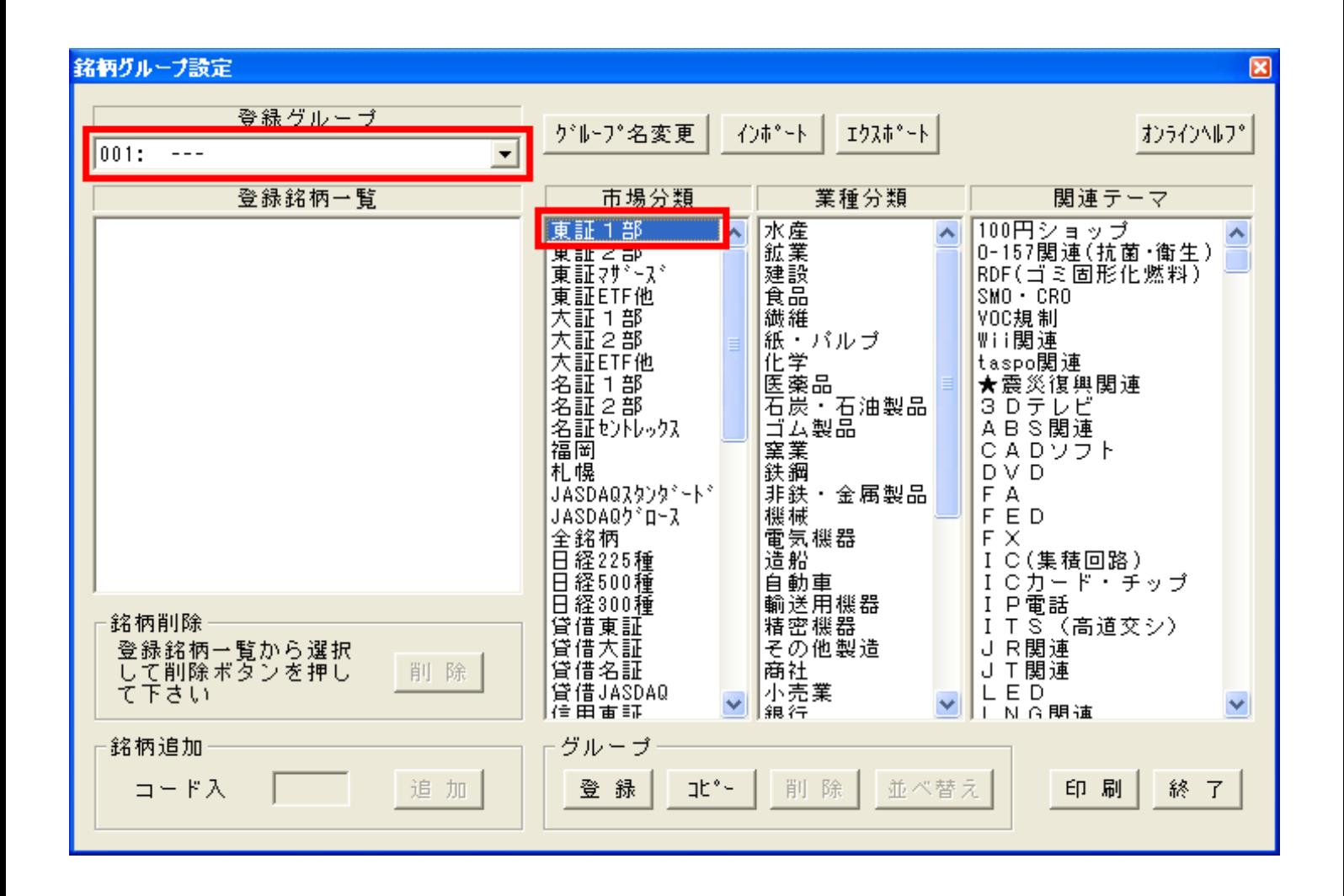

機能:

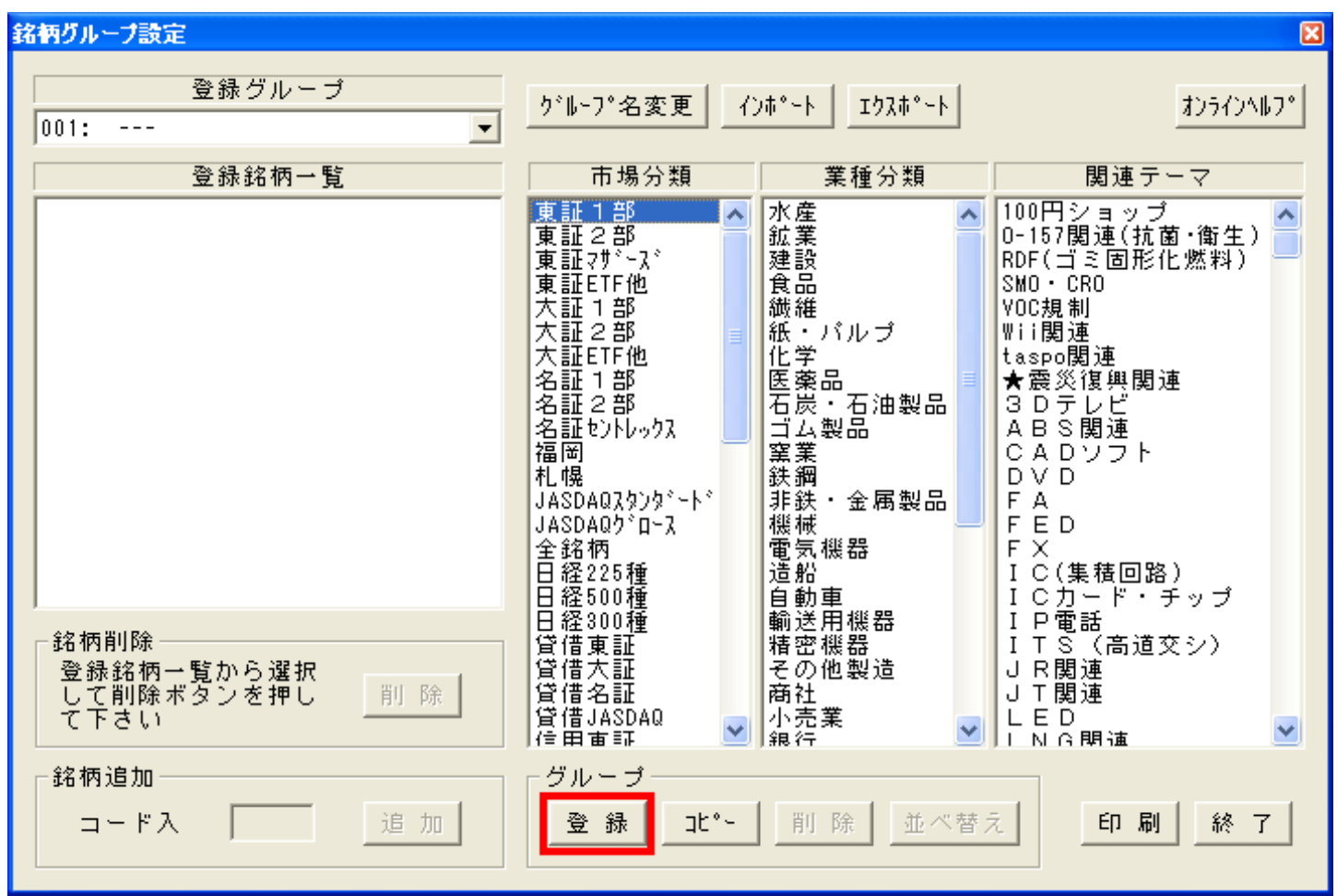

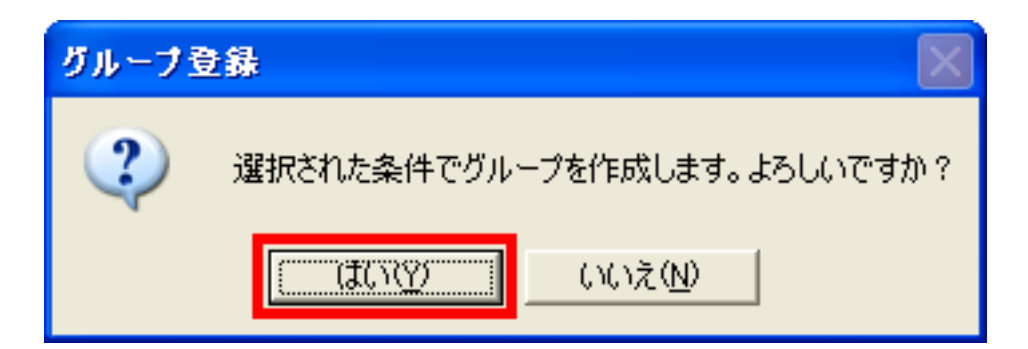

5.東証1部の銘柄が登録されました。

4.「選択された条件でグループを作成します。よろしいですか?」と聞かれるので

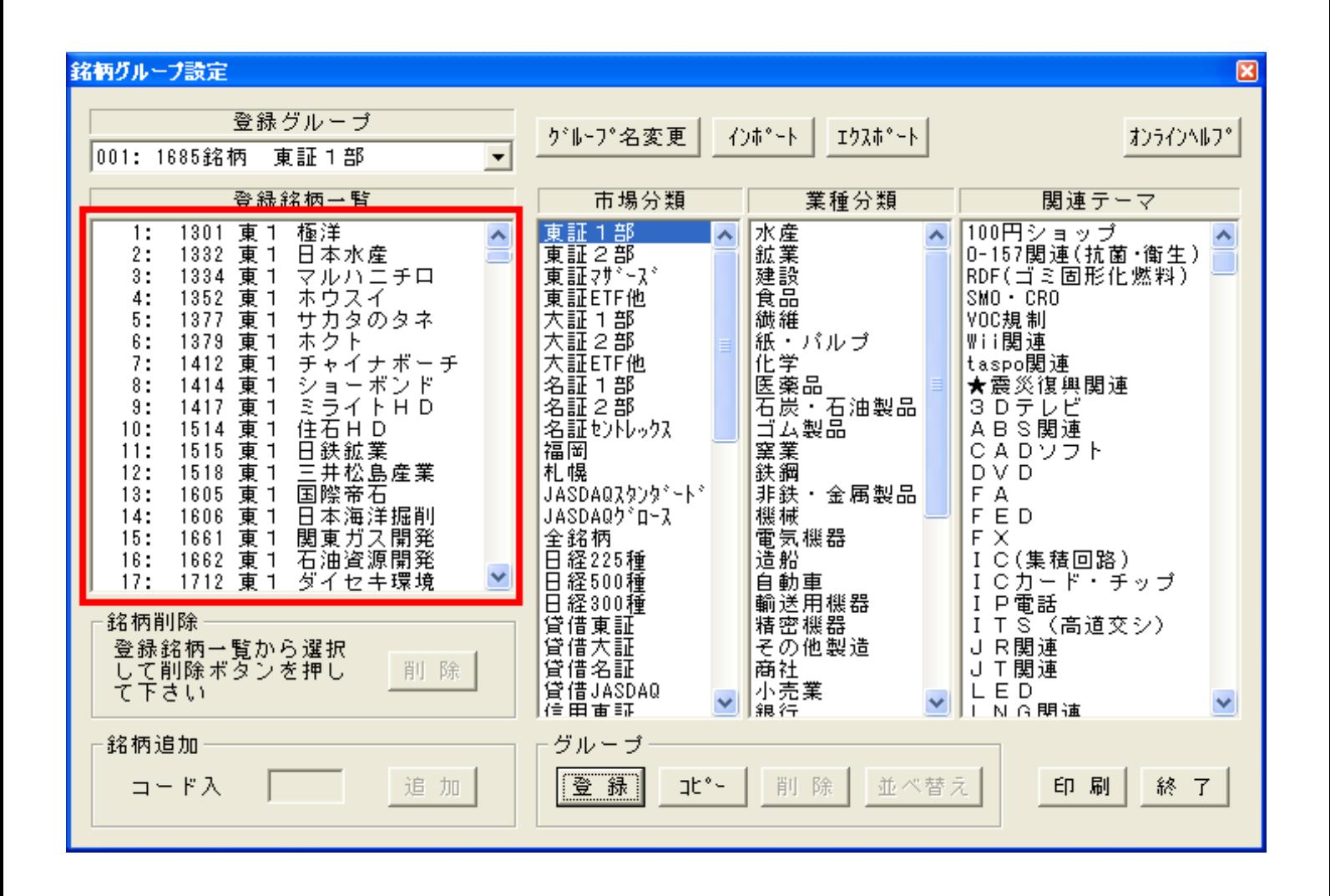

ID: #1030  $: 2011 - 08 - 0111:40$ 

機能: